# **Обзор Level Editor**

Материал из xrWiki

LevelEditor — это редактор-компоновщик игровых уровней (карт). В нём невозможно создать новую геометрию, можно только расставлять готовую и добавлять прочие компоненты: освещение, звук, спаун, ИИ-сетку и т.д.

# **Содержание**

- [1](#.D0.9E.D0.B1.D0.B7.D0.BE.D1.80_.D0.B8.D0.BD.D1.82.D0.B5.D1.80.D1.84.D0.B5.D0.B9.D1.81.D0.B0) [Обзор интерфейса](#.D0.9E.D0.B1.D0.B7.D0.BE.D1.80_.D0.B8.D0.BD.D1.82.D0.B5.D1.80.D1.84.D0.B5.D0.B9.D1.81.D0.B0)
	- [1.1](#.D0.98.D1.81.D0.BF.D0.BE.D0.BB.D1.8C.D0.B7.D0.BE.D0.B2.D0.B0.D0.BD.D0.B8.D0.B5_.D0.BA.D0.B0.D0.BC.D0.B5.D1.80.D1.8B) [Использование камеры](#.D0.98.D1.81.D0.BF.D0.BE.D0.BB.D1.8C.D0.B7.D0.BE.D0.B2.D0.B0.D0.BD.D0.B8.D0.B5_.D0.BA.D0.B0.D0.BC.D0.B5.D1.80.D1.8B)
		- $-1.1.1$  $-1.1.1$  [Основной режим](#.D0.9E.D1.81.D0.BD.D0.BE.D0.B2.D0.BD.D0.BE.D0.B9_.D1.80.D0.B5.D0.B6.D0.B8.D0.BC)
		- $-1.1.2$  $-1.1.2$  [Режим осмотра объекта](#.D0.A0.D0.B5.D0.B6.D0.B8.D0.BC_.D0.BE.D1.81.D0.BC.D0.BE.D1.82.D1.80.D0.B0_.D0.BE.D0.B1.D1.8A.D0.B5.D0.BA.D1.82.D0.B0)
		- [1.1.3](#.D0.A0.D0.B5.D0.B6.D0.B8.D0.BC_.D1.85.D0.BE.D0.B6.D0.B4.D0.B5.D0.BD.D0.B8.D1.8F) [Режим хождения](#.D0.A0.D0.B5.D0.B6.D0.B8.D0.BC_.D1.85.D0.BE.D0.B6.D0.B4.D0.B5.D0.BD.D0.B8.D1.8F)
	- [1.2](#.D0.92.D1.8B.D0.B4.D0.B5.D0.BB.D0.B5.D0.BD.D0.B8.D0.B5_.D0.BE.D0.B1.D1.8A.D0.B5.D0.BA.D1.82.D0.BE.D0.B2) [Выделение объектов](#.D0.92.D1.8B.D0.B4.D0.B5.D0.BB.D0.B5.D0.BD.D0.B8.D0.B5_.D0.BE.D0.B1.D1.8A.D0.B5.D0.BA.D1.82.D0.BE.D0.B2)
	- [1.3](#.D0.A2.D1.80.D0.B0.D0.BD.D1.81.D1.84.D0.BE.D1.80.D0.BC.D0.B0.D1.86.D0.B8.D0.B8) [Трансформации](#.D0.A2.D1.80.D0.B0.D0.BD.D1.81.D1.84.D0.BE.D1.80.D0.BC.D0.B0.D1.86.D0.B8.D0.B8)
	- [1.4](#.D0.9F.D1.80.D0.B8.D0.B2.D1.8F.D0.B7.D0.BA.D0.B8) [Привязки](#.D0.9F.D1.80.D0.B8.D0.B2.D1.8F.D0.B7.D0.BA.D0.B8)
- [2](#.D0.A0.D0.B5.D0.B6.D0.B8.D0.BC.D1.8B_.D1.80.D0.B0.D0.B1.D0.BE.D1.82.D1.8B) [Режимы работы](#.D0.A0.D0.B5.D0.B6.D0.B8.D0.BC.D1.8B_.D1.80.D0.B0.D0.B1.D0.BE.D1.82.D1.8B)
- [3](#.D0.9D.D0.B0.D1.81.D1.82.D1.80.D0.BE.D0.B9.D0.BA.D0.B8_.D1.81.D1.86.D0.B5.D0.BD.D1.8B_.28Scene_-.3E_....29) [Настройки сцены \(Scene -> ...\)](#.D0.9D.D0.B0.D1.81.D1.82.D1.80.D0.BE.D0.B9.D0.BA.D0.B8_.D1.81.D1.86.D0.B5.D0.BD.D1.8B_.28Scene_-.3E_....29)
- $\bullet$  [4](#.D0.9E.D0.BF.D1.86.D0.B8.D0.B8_.D0.BF.D0.BE.D1.81.D1.82.D1.80.D0.BE.D0.B5.D0.BD.D0.B8.D1.8F_.D1.83.D1.80.D0.BE.D0.B2.D0.BD.D1.8F_.28Compile_-.3E_....29) Опции построения уровня (Compile  $\cdot$  > ...)
- [5](#.D0.9D.D0.B0.D1.81.D1.82.D1.80.D0.BE.D0.B9.D0.BA.D0.B8_.D1.80.D0.B5.D0.B4.D0.B0.D0.BA.D1.82.D0.BE.D1.80.D0.B0_.28Scene_-.3E_Preferences.29) [Настройки редактора \(Scene -> Preferences\)](#.D0.9D.D0.B0.D1.81.D1.82.D1.80.D0.BE.D0.B9.D0.BA.D0.B8_.D1.80.D0.B5.D0.B4.D0.B0.D0.BA.D1.82.D0.BE.D1.80.D0.B0_.28Scene_-.3E_Preferences.29)
	- [5.1](#.D0.A1.D0.B2.D0.B8.D1.82.D0.BE.D0.BA_Keyboard) [Свиток Keyboard](#.D0.A1.D0.B2.D0.B8.D1.82.D0.BE.D0.BA_Keyboard)
	- [5.2](#.D0.A1.D0.B2.D0.B8.D1.82.D0.BE.D0.BA_Objects) [Свиток Objects](#.D0.A1.D0.B2.D0.B8.D1.82.D0.BE.D0.BA_Objects)
	- [5.3](#.D0.A1.D0.B2.D0.B8.D1.82.D0.BE.D0.BA_Scene) [Свиток Scene](#.D0.A1.D0.B2.D0.B8.D1.82.D0.BE.D0.BA_Scene)
	- [5.4](#.D0.A1.D0.B2.D0.B8.D1.82.D0.BE.D0.BA_Sounds) [Свиток Sounds](#.D0.A1.D0.B2.D0.B8.D1.82.D0.BE.D0.BA_Sounds)
	- [5.5](#.D0.A1.D0.B2.D0.B8.D1.82.D0.BE.D0.BA_Style) [Свиток Style](#.D0.A1.D0.B2.D0.B8.D1.82.D0.BE.D0.BA_Style)
	- [5.6](#.D0.A1.D0.B2.D0.B8.D1.82.D0.BE.D0.BA_Tools) [Свиток Tools](#.D0.A1.D0.B2.D0.B8.D1.82.D0.BE.D0.BA_Tools)
	- [5.7](#.D0.A1.D0.B2.D0.B8.D1.82.D0.BE.D0.BA_Viewport) [Свиток Viewport](#.D0.A1.D0.B2.D0.B8.D1.82.D0.BE.D0.BA_Viewport)
- [6](#.D0.91.D0.BB.D0.B0.D0.B3.D0.BE.D0.B4.D0.B0.D1.80.D0.BD.D0.BE.D1.81.D1.82.D0.B8) [Благодарности](#.D0.91.D0.BB.D0.B0.D0.B3.D0.BE.D0.B4.D0.B0.D1.80.D0.BD.D0.BE.D1.81.D1.82.D0.B8)

# **Обзор интерфейса**

# **Использование камеры**

# **Основной режим**

Работает при нажатой кнопке P на панели инструментов.

Камера во вьюпорте перемещается при зажатых клавише **Shift** и **левой кнопке мыши**, вращается при зажатой клавише **Shift** и зажатых **левой и правой кнопках мыши**. Существует также режим перемещения камеры по вертикали при зажатых клавише **Shift** и **правой кнопке мыши**.

## **Режим осмотра объекта**

Работает при нажатой кнопке A на панели инструментов.

Камера во вьюпорте вращается вокруг выделенного и отцентрированного объекта при зажатых клавише **Shift** и **левой кнопке мыши**. Наезд/откат камеры при зажатой клавише **Shift** и зажатой **правой кнопке мыши**.

#### **Режим хождения**

Работает при нажатой кнопке F на панели инструментов и добавленном в список привязок целевом объекте.

Перемещение включается при зажатых клавишах **Shift и Ctrl**, движение вперед включается **левой кнопкой мыши**, движение назад – **правой кнопкой мыши**, вращение камеры – **левой и правой кнопками мыши**.

Высоты расположения камеры настраивается в меню **Preferences -> Viewport -> Camera**.

Во все режимах существует возможность центрировать камеру на выделенном объекте (клавиша **F**) либо на всех объектах сцены (клавиша **A**).

# **Выделение объектов**

Выделение объектов во вьюпорте осуществляется при зажатой клавише **Ctrl** и нажатой **левой или правой кнопках мыши**.

# **Трансформации**

Статические объекты можно перемещать, вращать, масштабировать (в том числе непропорционально).

# **Привязки**

- Привязка к координатной сетке вьюпорта, т.е. воображаемой мировой плоскости в осях XZ
- Привязка к объекту (присутствующему в списке привязок)
- Привязка к объекту в режиме перемещения (обычная срабатывает только при добавлении)
- Выравнивание по [нормали](http://xray-engine.org/index.php?title=%D0%9D%D0%BE%D1%80%D0%BC%D0%B0%D0%BB%D1%8C&action=edit&redlink=1) полигона
- Привязка к вершинам полигонов
- $\blacksquare$  Angle snap toggle и Moving snap toggle приводят кратность поворота и перемещения к значениям, задаваемым в настройках

# **Режимы работы**

Одновременно возможна работа только в одном режиме редактирования.

■ [Статичные объекты \(Objects\)](http://xray-engine.org/index.php?title=%D0%A1%D1%82%D0%B0%D1%82%D0%B8%D1%87%D0%BD%D1%8B%D0%B5_%D0%BE%D0%B1%D1%8A%D0%B5%D0%BA%D1%82%D1%8B_(Objects))

- [Источники света \(Lights\)](http://xray-engine.org/index.php?title=%D0%98%D1%81%D1%82%D0%BE%D1%87%D0%BD%D0%B8%D0%BA%D0%B8_%D1%81%D0%B2%D0%B5%D1%82%D0%B0_(Lights)&action=edit&redlink=1)
- [Источники звука \(Sound source\)](http://xray-engine.org/index.php?title=%D0%98%D1%81%D1%82%D0%BE%D1%87%D0%BD%D0%B8%D0%BA%D0%B8_%D0%B7%D0%B2%D1%83%D0%BA%D0%B0_(Sound_source)&action=edit&redlink=1)
- [Звуковое окружение \(Sound Environment\)](http://xray-engine.org/index.php?title=%D0%97%D0%B2%D1%83%D0%BA%D0%BE%D0%B2%D0%BE%D0%B5_%D0%BE%D0%BA%D1%80%D1%83%D0%B6%D0%B5%D0%BD%D0%B8%D0%B5_(Sound_Environment)&action=edit&redlink=1)
- [Объекты свечения \(Glow\)](http://xray-engine.org/index.php?title=%D0%9E%D0%B1%D1%8A%D0%B5%D0%BA%D1%82%D1%8B_%D1%81%D0%B2%D0%B5%D1%87%D0%B5%D0%BD%D0%B8%D1%8F_(Glow)&action=edit&redlink=1)
- [Геометрические формы \(Shapes\)](http://xray-engine.org/index.php?title=%D0%93%D0%B5%D0%BE%D0%BC%D0%B5%D1%82%D1%80%D0%B8%D1%87%D0%B5%D1%81%D0%BA%D0%B8%D0%B5_%D1%84%D0%BE%D1%80%D0%BC%D1%8B_(Shapes))
- [Спаун-элементы \(Spawn Elements\)](http://xray-engine.org/index.php?title=%D0%A1%D0%BF%D0%B0%D1%83%D0%BD-%D1%8D%D0%BB%D0%B5%D0%BC%D0%B5%D0%BD%D1%82%D1%8B_(Spawn_Elements)&action=edit&redlink=1)
- [Точки пути \(Way Points\)](http://xray-engine.org/index.php?title=%D0%A2%D0%BE%D1%87%D0%BA%D0%B8_%D0%BF%D1%83%D1%82%D0%B8_(Way_Points))
- [Секторы \(Sectors\)](http://xray-engine.org/index.php?title=%D0%A1%D0%B5%D0%BA%D1%82%D0%BE%D1%80%D1%8B_(Sectors))
- [Порталы \(Portals\)](http://xray-engine.org/index.php?title=%D0%9F%D0%BE%D1%80%D1%82%D0%B0%D0%BB%D1%8B_(Portals)&action=edit&redlink=1)
- [Группы \(Groups\)](http://xray-engine.org/index.php?title=%D0%93%D1%80%D1%83%D0%BF%D0%BF%D1%8B_(Groups))
- [Статичные источники частиц \(Static Particles\)](http://xray-engine.org/index.php?title=%D0%A1%D1%82%D0%B0%D1%82%D0%B8%D1%87%D0%BD%D1%8B%D0%B5_%D0%B8%D1%81%D1%82%D0%BE%D1%87%D0%BD%D0%B8%D0%BA%D0%B8_%D1%87%D0%B0%D1%81%D1%82%D0%B8%D1%86_(Static_Particles)&action=edit&redlink=1)
- [Детальные объекты \(Detail Objects\)](http://xray-engine.org/index.php?title=%D0%94%D0%B5%D1%82%D0%B0%D0%BB%D1%8C%D0%BD%D1%8B%D0%B5_%D0%BE%D0%B1%D1%8A%D0%B5%D0%BA%D1%82%D1%8B_(Detail_Objects)&action=edit&redlink=1)
- [Сетка навигации ИИ \(AI Map\)](http://xray-engine.org/index.php?title=%D0%A1%D0%B5%D1%82%D0%BA%D0%B0_%D0%BD%D0%B0%D0%B2%D0%B8%D0%B3%D0%B0%D1%86%D0%B8%D0%B8_%D0%98%D0%98_(AI_Map)&action=edit&redlink=1)
- [Декали \(Wallmarks\)](http://xray-engine.org/index.php?title=%D0%94%D0%B5%D0%BA%D0%B0%D0%BB%D0%B8_(Wallmarks))
- [Объёмный туман \(Fog Volumes\)](http://xray-engine.org/index.php?title=%D0%9E%D0%B1%D1%8A%D1%91%D0%BC%D0%BD%D1%8B%D0%B9_%D1%82%D1%83%D0%BC%D0%B0%D0%BD_(Fog_Volumes))

# **Настройки сцены (Scene -> ...)**

## **Name**

В этом поле отображается абсолютный путь к уровню.

## **Name prefix**

 [Краткое имя уровня](http://xray-engine.org/index.php?title=%D0%A1%D0%BE%D0%BA%D1%80%D0%B0%D1%89%D1%91%D0%BD%D0%BD%D1%8B%D0%B5_%D0%B8%D0%BC%D0%B5%D0%BD%D0%B0_%D1%83%D1%80%D0%BE%D0%B2%D0%BD%D0%B5%D0%B9) (например, **esc** для уровня **escape** (Кордон). Используется как префикс в именах объектов уровня.

## **Build options**

Опции построения уровня.

■ **Level path**

Имя уровня (*levels\имя\_уровня*).

■ **Custom data**

Специальные настройки для сетевой игры.

■ **Quality**

Предустановки качества: низкое (Draft), высокое (High), выборочное (Custom — позволяет вручную задавать параметры).

## ■ **Lightning**

Качество просчета освещения уровня.

■ **Hemisphere quality**

Качество используемой [компилятором](http://xray-engine.org/index.php?title=xrLC) [хемисферы.](http://xray-engine.org/index.php?title=%D0%A5%D0%B5%D0%BC%D0%B8%D1%81%D1%84%D0%B5%D1%80%D0%B0&action=edit&redlink=1) Значениям от 1 до 3 соответствуют разные варианты детализации, чем выше значение — тем более детализирована полусфера и более корректным получается рассеянное освещение.

■ **Sun shadow quality**

Качество теней от солнца.

## ■ **Pixel per meter**

Чем выше значение — тем выше качество лайтмапов. Ограничено 20 попугаями, зависит от настройки в лайтмапном шейдере.

## ■ **Error (LM collapsing)**

Определяет, после скольких попыток лайтмап будет сжат и пересчитан. При 0 максимальное качество и максимальный размер файла.

## ■ **Error (LM zero)**

Определяет, после скольких попыток лайтмап будет сжат в ноль пикселей. При 0 максимальное качество и максимальный размер файла.

■ **Jitter samples**

Число проходов. Чем больше, тем качественнее результат.

## ■ **Optimizing**

Оптимизация геометрии уровня.

■ **Normal smooth angle**

Угол между нормалями вершин, по достижении которого ребро считается мягким. Задается в градусах.

■ **Weld distance (m)**

Порог, по достижении которого две близлежащие вершины будут объединены в одну. Задается в метрах. **ВАЖНО!!! Нельзя задавать значение 0, т.к. с ним некорректно создаётся геометрия для просчёта теней для динамического рендера. 0.001м, или 1мм с запасом хватит для любого случая.**

■ **Map version**

Версия карты для сетевой игры.

- **Usage**
	- **Game type**

Игровой режим для карты.

# **Опции построения уровня (Compile -> ...)**

■ **Build**

Построение всех компонентов уровня.

- **Make Game** Сборка и экспорт спаун-объектов в level.spawn и level.game
- **Make Details** Экспорт детальных объектов в level.details
- **Make HOM** Экспорт отсекателей геометрии в level.hom
- **Make Sound Occluder** Экспорт отсекателей звука в level.som
- **Make AI-Map** Экспорт ИИ-сетки в build.aimap
- **Import Error List** Импорт списка ошибок в формате .err
- **Export Error List** Экспорт списка ошибок
- **Clear Error List**

# **Настройки редактора (Scene -> Preferences)**

# **Свиток Keyboard**

# **Common**

■ **File...**

Подгрузка/сохранение ltx-файла, содержащего настройки горячих клавиш.

## **Shortcuts**

Здесь можно самостоятельно задать настройки использования горячих клавиш. Ниже подробнее.

- **Change Action (Выбор действия)**: **Add (Добавить)**, **Move (Переместить)**, **Rotate (Вращать)**, **Scale (Масштабировать)**, **Select (Выбрать)**
- **Change Axis** использовать трансформации только в указанных плоскостях. Например, при активированном XZ в режиме Move объект будет перемещаться только в горизонтальной плоскости. Опция актуальна для SDK SoC или при неактивированном трехмерном контроллере (о нем ниже).
- **Change Grid Size (Изменить размер сетки)**: **Decrease (Уменьшить)** / **Increase (Увеличить)** — позволяет менять размер трёхмерной сетки в окне обзора (во вьюпорте, проще говоря).
- **Change Target** выбор целевого режима работы (ИИ-карта, детальные объекты, декали, точки пути и т.д.)
- **Compile (Компиляция)**:
	- **Build** построить все присутствующие компоненты уровня, кроме детейлов
	- **Make AI Map** создать сырой файл ИИ-карты
	- **Make Details** создать сырой файл с детальными объектами уровня
	- **Make Game** создать [level.game](http://xray-engine.org/index.php?title=level.game&action=edit&redlink=1)
	- $\blacksquare$  **Make HOM** экспортировать [level.hom](http://xray-engine.org/index.php?title=level.hom&action=edit&redlink=1)  файл, содержащий геометрию для отсечения невидимых игроку поверхностей.
	- $\bullet$  **Make SOM** экспортировать [level.som](http://xray-engine.org/index.php?title=level.som&action=edit&redlink=1)  файл, содержащий геометрию для отсечения статичных источников звука.
- **Edit (Редактирование)**: Copy (Копировать), Cut (Вырезать), Delete (Удалить), Paste (Вставить), Redo (Повторить), Undo (Отменить). **Внимание! Не рекомендуется назначать горячую клавишу на операции undo/redo, ибо при случайном нажатии вся сцена будет грузиться заново, а это довольно долгий процесс. Если уж используете undo/redo, то делайте это кнопками верхней панельки.**
- **File**: Clear Scene (очистить сцену), Load First Resent (загрузить первый пункт из списка последних открытых файлов), Load Level (загрузить уровень), Menu (вызов контекстного меню), Save (сохранить без подтверждения), Save As (сохранить с подтверждением).
- **Run Macro (Запустить макрос)**: Slot #1..Slot #8. О работе с макросами читайте [здесь](http://xray-engine.org/index.php?title=%D0%A0%D0%B0%D0%B1%D0%BE%D1%82%D0%B0_%D1%81_%D0%BC%D0%B0%D0%BA%D1%80%D0%BE%D1%81%D0%B0%D0%BC%D0%B8_%D0%B2_LevelEditor&action=edit&redlink=1).
- **Scene**: Move Camera To (переместить камеру к выбранному объекту, Options (параметры сцены), Show Object List (отобразить список объектов сцены).
- **Selection (Выделение)**: Invert (инвертировать выделение), Select All (выделить всё), Unselect All (сбросить выделение со всего выделенного).
- **Visibility (Видимость)**: Hide All (скрыть всё), Hide Selected (скрыть выделенное), Hide Unselected (скрыть невыделенное), Toggle AI Map (отображание нод ИИ-карты). Последняя опция вынесена на горячую клавишу потому, что отрисовка большого количества нод тормозит вьюпорт.
- **Zoom**: Extent (переместить и отцентрировать камеру на всей сцене), Selected (переместить и отцентрировать камеру на выделенном объекте)
- **Break Last Operation**: прервать последнюю операцию
- **Editor Preference**: открыть настройки редактора
- **Exit**: выйти из редактора
- **Show Properties**: показать свойства
- **Toggle Grid**: отображение сетки в окне вьюпорта
- **Toggle Safe Rect**: отображать безопасные области экрана
- **Toggle Wireframe**: отрисовка геометрии в [каркасном режиме](http://xray-engine.org/index.php?title=wireframe&action=edit&redlink=1)

# **Свиток Objects**

## **Library**

- **Discard Instance**: если отмечено, то выгружать объекты, как только станут не нужны, иначе будут висеть в памяти до выхода или Clean Library.
- **Loading -> Deffered Loading CF**: отвечает за отложенную генерацию коллизии для объектов. Если галочка не стоит, то будет генериться сразу при загрузке, если стоит — когда первый раз понадобится.
- **Loading -> Deffered Loading RB**: отвечает за отложенное создание вершинных буферов для объектов (загрузка геометрии в память видеокарты). Если стоит, то будет загружена при первой попытке рендеринга объекта, иначе сразу при при загрузке объекта.

## **Show**

- **Animation Path**: отображать анимацию камеры (формат [.anm\)](http://xray-engine.org/index.php?title=.anm&action=edit&redlink=1) в виде сплайна.
- **Hint**: отображать под курсором подсказку по параметрам материалов.
- **LOD**: отрисовывать импостеры (LOD'ы) аналогично тому, как это делается в движке.
- **Pivot**: отображать [опорную точку](http://xray-engine.org/index.php?title=pivot&action=edit&redlink=1) каждого выделенного объекта.

## **Skeleton**

Настройки отображения скелета.

- **Draw Bone Axis**: отображать локальные оси каждого сустава скелета.
- **Draw Bone Names**: отображать имя каждого сустава скелета.
- **Draw Bone Shapes**: отображать геометрию для просчёта столкновений.
- **Draw Joints**: отрисовывать скелет в скелетных объектах.

# **Свиток Scene**

## **Common**

- **Recent Count**: количество пунктов в списке последних файлов (File Opent Recent...)
- **Undo Level**: длина очереди отмены. Злоупотреблять опцией не следует редактор сохраняет во временный файл **всю сцену целиком**!

## **Grid**

Настройки сетки во вьюпорте.

- **Cell Count**: количество ячеек сетки
- **Cell Size'**: длина стороны ячейки сетки

## **Targets (Целевой режим)**

- **Enable**: включенные режимы работы редактора. Если какая-то галка снята соответствующий режим недоступен.
- **Read Only**: режимы, доступные только для чтения. Если какая-то галка стоит данные в соответствующем режиме не записываются.

# **Свиток Sounds**

## **Use**

■ **EAX**: использовать EAX

■ **Hardware**: использовать аппаратное ускорение звука

# **Свиток Style**

**Log**: настройки цветовой схемы для окошка вывода (лог) **Text Form**: настройки цветовой схемы для окошка кастомдаты

# **Свиток Tools**

## **Box Pick**

Настройки области выделения под курсором.

- **Backface Culling**: если включено, то задняя сторона полигонов не отрисовывается.
- **Depth Tolerance**: глубина выделения (в метрах).
- **Limited Depth**: ограничивать глубину выделения заданным значением.

#### **Sens**

Чувствительность инструментов трансформаций (перемещение, вращение, масштабирование).

- **Move**: задаёт чувствительность мыши при операциях перемещения объекта.
- **Rotate**: задаёт чувствительность мыши при операциях вращения объекта.
- **Scale**: задаёт чувствительность мыши при операциях масштабирования объекта.

#### **Snap**

Чувствительность режимов привязки, то есть прилипания.

- **Angle**
- **Move**
- **Move To**

# **Свиток Viewport**

**Camera**

Настройки перемещения камеры.

- **Fly Altitude**: высота полёта камеры в режиме симуляции ходьбы
- **Fly Speed**: скорость перемещения камеры мышью
- **Move Sens**: чувствительность перемещения камеры мышью
- **Rotate Sens**: чувствительность вращения камеры мышью

# **Fog**

Туман.

- **Color**: цвет тумана.
- **Fogness**: плотность тумана.

**Clear Color**: цвет фонового пространства вьюпорта. **FOV**: угол обзора камеры. **Far Plane**: дальняя плоскость отсечки. **Near Plane**: ближняя плоскость отсечки.

# **Благодарности**

Выражаем особый респект **saas** и **BAC9-FLCL** за подсказки по истинному значению некоторых опций.

Выражаем особый дизреспект тестерам и программистам инструментария GSC за неимоверно забагованные редакторы.

Источник — [«https://xray-engine.org/index.php?title=Обзор\\_Level\\_Editor&oldid=1178](https://xray-engine.org/index.php?title=Обзор_Level_Editor&oldid=1178)»

[Категория:](http://xray-engine.org/index.php?title=%D0%A1%D0%BB%D1%83%D0%B6%D0%B5%D0%B1%D0%BD%D0%B0%D1%8F:%D0%9A%D0%B0%D1%82%D0%B5%D0%B3%D0%BE%D1%80%D0%B8%D0%B8)

[Level Editor](http://xray-engine.org/index.php?title=%D0%9A%D0%B0%D1%82%D0%B5%D0%B3%D0%BE%D1%80%D0%B8%D1%8F:Level_Editor)

- Страница изменена 18 июня 2023 в 00:48.
- К этой странице обращались 36 545 раз.
- Содержимое доступно по лицензии [GNU Free Documentation License 1.3 или более поздняя](http://xray-engine.org/index.php?title=License) (если не указано иное).

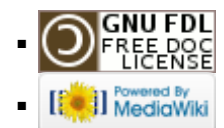